# 受講マニュアル [プラン申込方法・受講方法]

#### 体験レッスン申込方法(マルチ言語)

会員登録された方は体験レッスンをお申込みいただけます。マルチ言語の体験レッスンは ECC が代理予約を行います。 希望日をフォームよりご連絡いただいた後、空き状況確認し、空きがあれば仮予約を行ってメッセージをお送りいたしま す。(※空きがない場合は再度ご希望日をお伺いする旨メッセージをお送りいたします。)前日 21 時までにご返信を頂く とご予約が確定となります。希望日のご都合が悪くなった場合はその旨お早めにご連絡ください。

#### 確認事項

※日程調整、その他の確認のために ECC よりお電話を差し上げる場合あります。申込画面ではご連絡可能な電話 番号をご入力ください。 ※希望レベルをご選択いただく際にログイン画面内の、「体験レッスンレベル診断はこちら」にて推奨レベルをご確 認いただけます。(推奨レベル以外もご希望いただけます。) ※ECC からの体験レッスン仮予約をお伝えするメッセージに対して、前日 21 時までにご返信がない場合は、仮予 約を解除させていただきます。

※体験レッスンをご受講前に該当言語・コースのプランをお申込いただいた場合は、体験レッスンをご受講いただく ことはできません。

#### パソコン画面操作方法

#### 1.申込画面を開く

[会員サイトに](https://resv.ecc.co.jp/student/)ログインをして「申込」タブを開き、ご希望コースの「詳しくみる」をクリックします。そのすぐ下に表示される

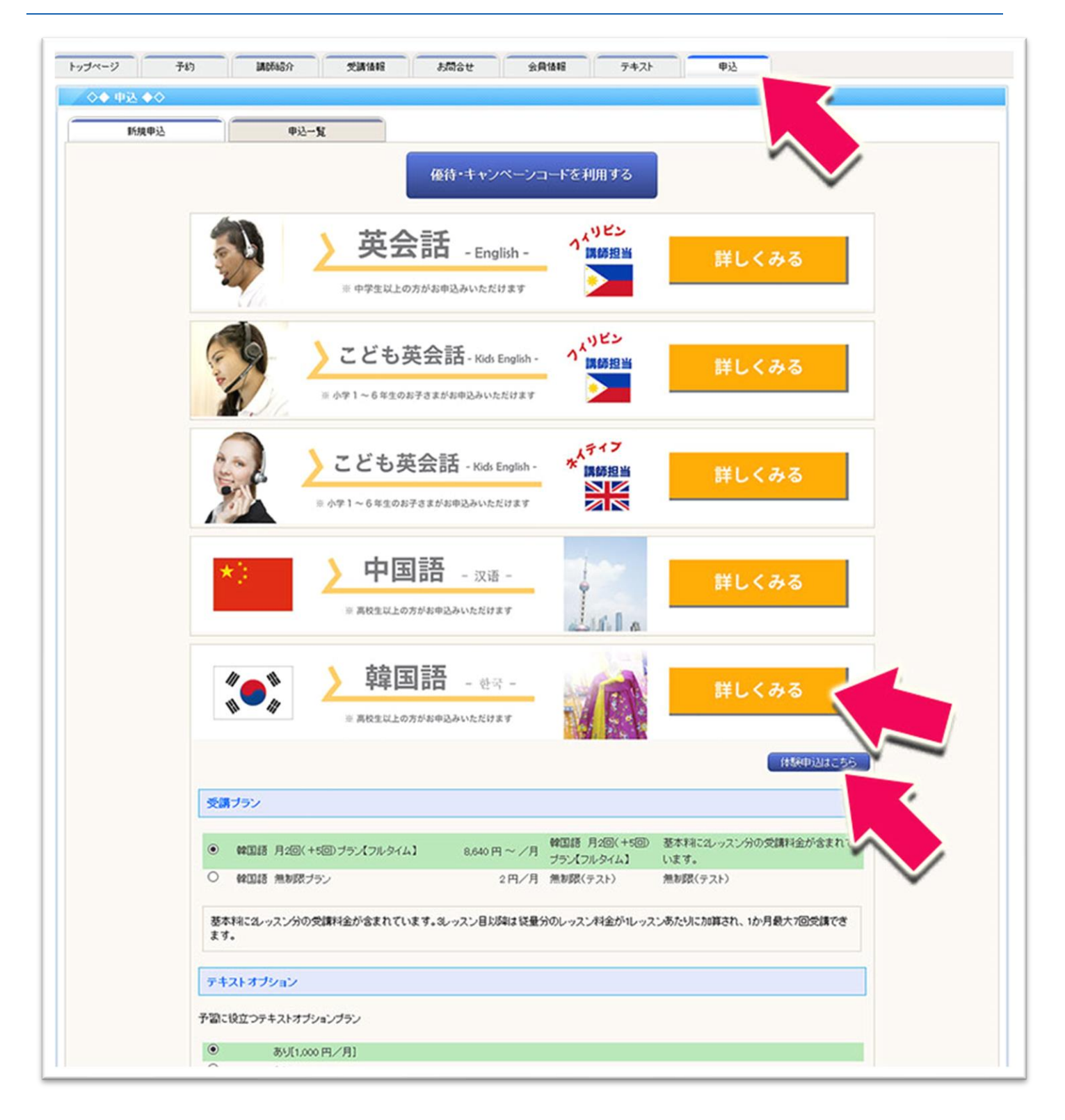

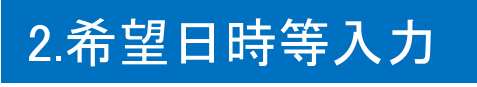

体験レッスンの希望日時を第三希望までご入力ください。続けて電話番号の入力と希望テキスト(レベル)を選択し、「こ の内容で申込する」を選択します。(ご希望レベルの選択をお願いいたします。)

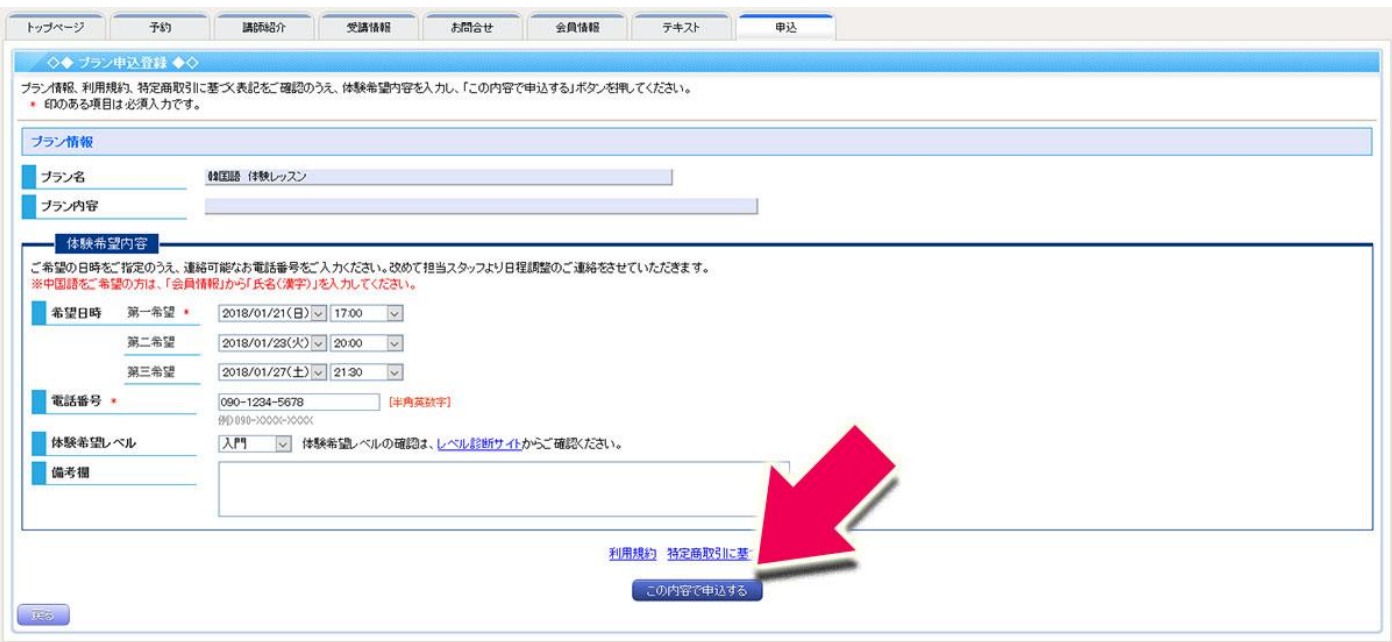

### 3.注意事項の確認

体験レッスンの希望日時を送信した次の画面で体験レッスンに関するご案内等が表示されます。必ずご確認ください。

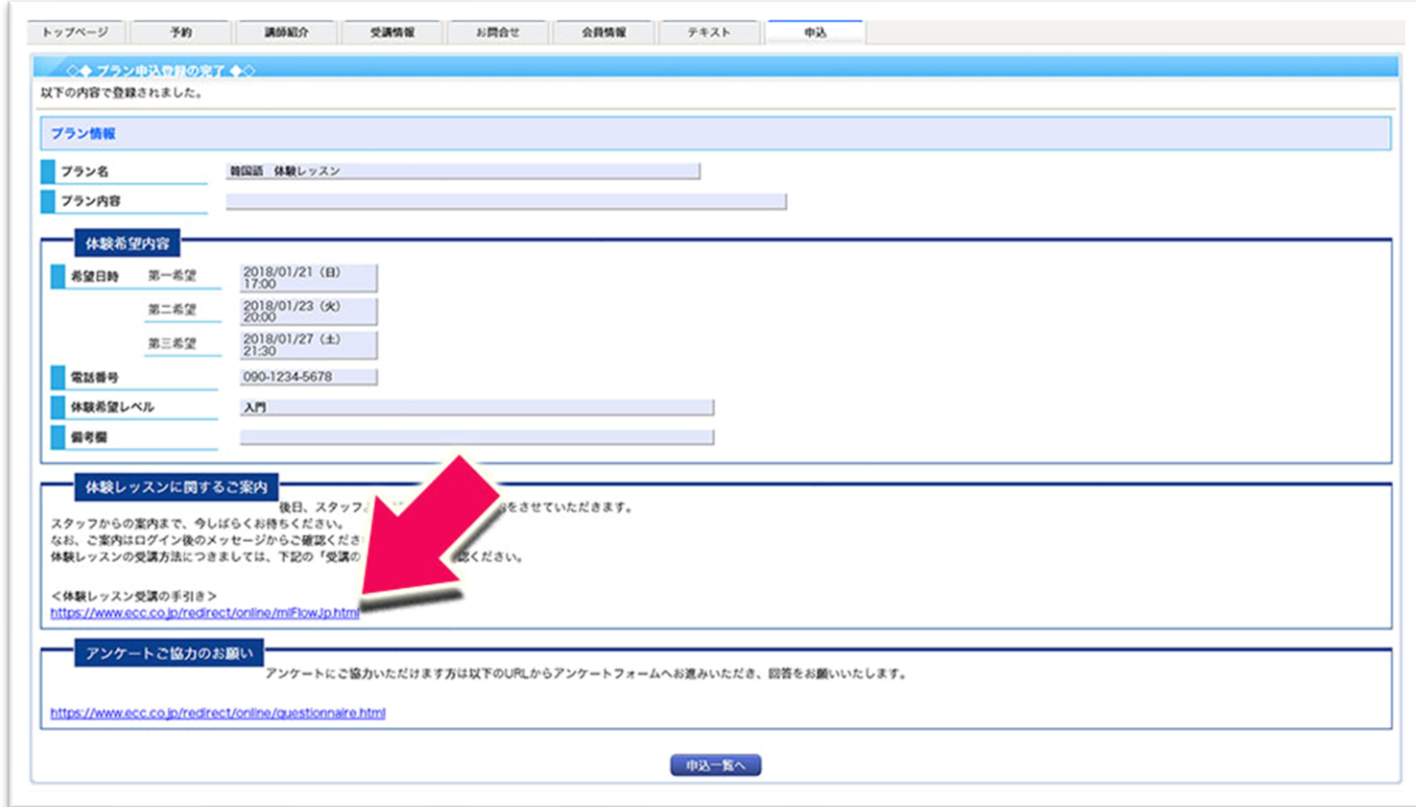

### 4.ECCからの返信確認

体験レッスンのお申し込み後、ECCよりご希望日の中でご案内可能な日時を仮押さえ(仮予約)し、メッセージを返信い

たします。会員サイトにログインいただき、ロビー画面右側にある「ECCからのメッセージ」欄をご確認ください。「お問合 せ」タブからもご確認いただけます。

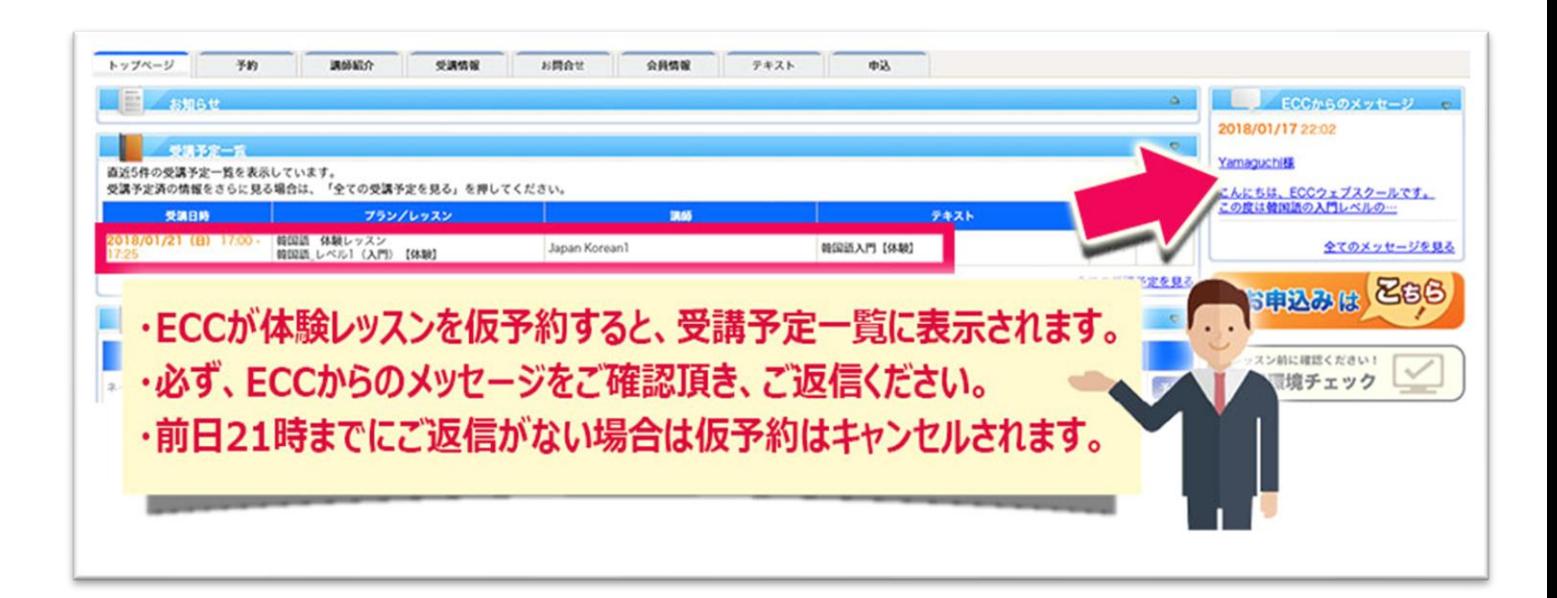

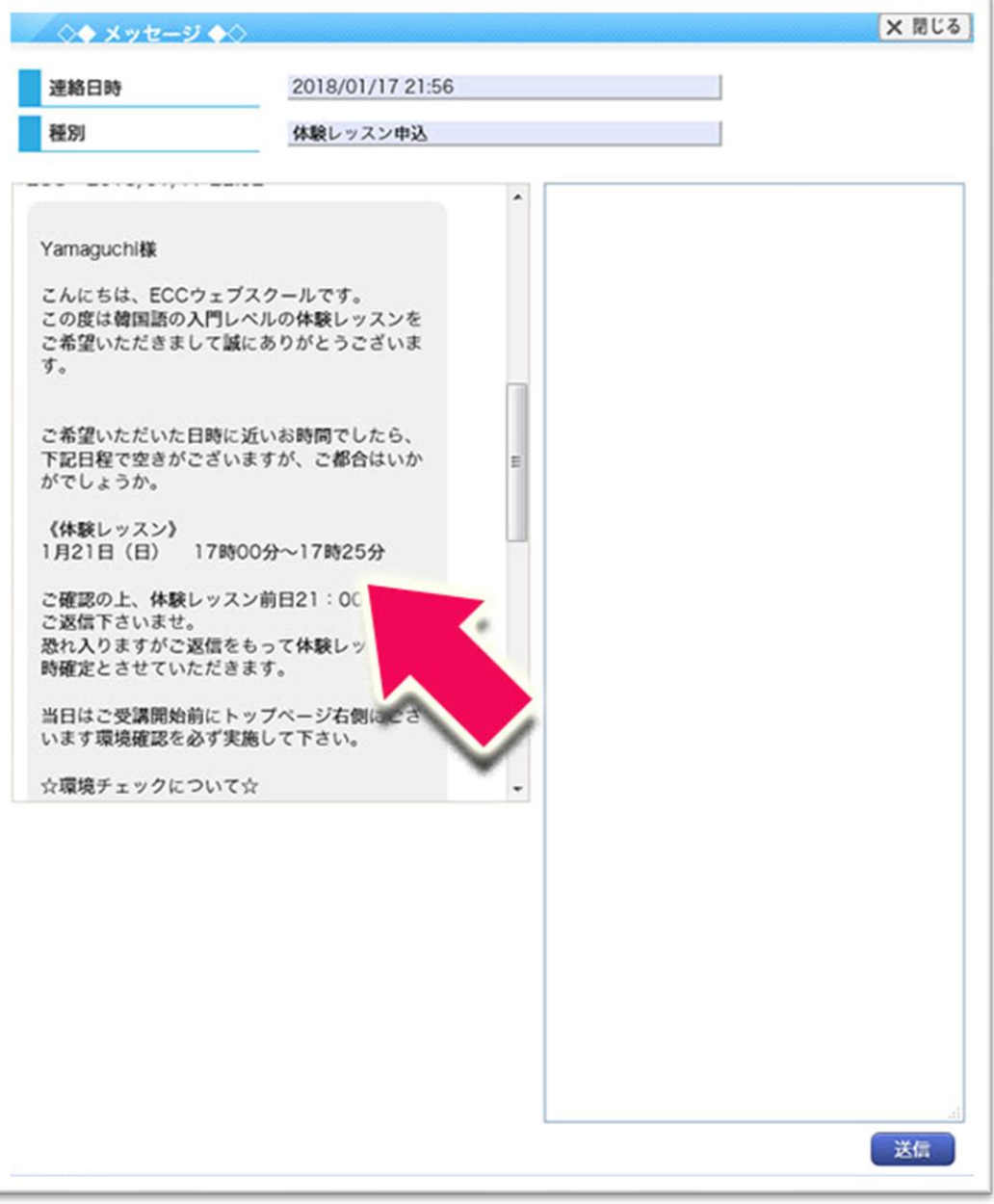

### 5.体験レッスン日時確認の返信

ECCから提案した日時にてよろしければ、その体験レッスン日の前日 21 時までに、体験レッスンを希望する旨ご返信く ださい。前日 21 時までにご返信いただくと体験レッスンのご予約が確定されます。前日 21 時までにご連絡が無い場合 は、仮予約はキャンセルされます。提案した体験レッスンの日時でご都合が合わない場合は、その旨ご返信ください。別 途ご希望日をお伺いします。

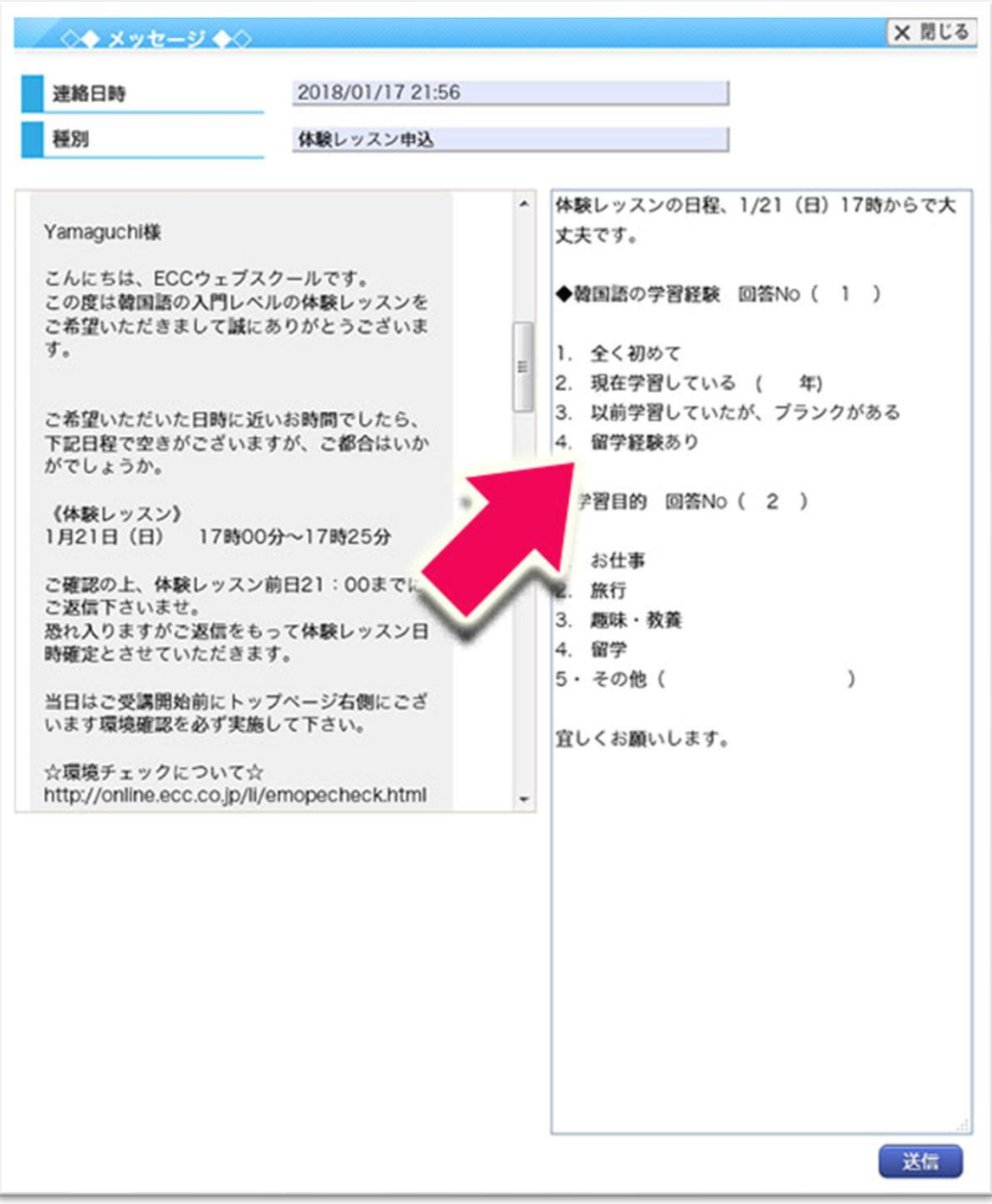

#### 体験レッスン未確定の場合

前日 21 時までにご返信を頂かず、体験レッスンの日時が確定されなかった場合、ECC よりメッセージをお送りいたしま す。再度体験レッスンの希望日時をご連絡ください。体験レッスンは初めて申込みを行った日より **3** ヶ月間の内にご受講 が可能です。3 ヶ月を過ぎるとご受講頂けません。

#### 体験レッスン確定後のキャンセル方法

※体験レッスンの予約完了後、ご都合が悪くなられた場合はその旨メッセージにてご連絡ください。体験レッスンを キャンセルいたします。キャンセルのご連絡を頂かずに体験レッスンを欠席された場合、再度体験レッスンをお申込 みいただくことはできません。

※体験レッスンは初めて申込みを行った日より 3 ヶ月間の内にご受講が可能です。3 ヶ月を過ぎるとご受講頂けま せん。

※体験レッスンのキャンセル後、再度体験レッスンの日程をご連絡いただく場合は、キャンセルの連絡を行ったメッ セージより希望日時をご連絡ください。

## 1.体験レッスンのキャンセルを連絡

体験レッスン予定日時の都合が悪くなった場合は必ず会員サイト内の該当メッセージより、キャンセルを行う旨ご連絡く ださい。

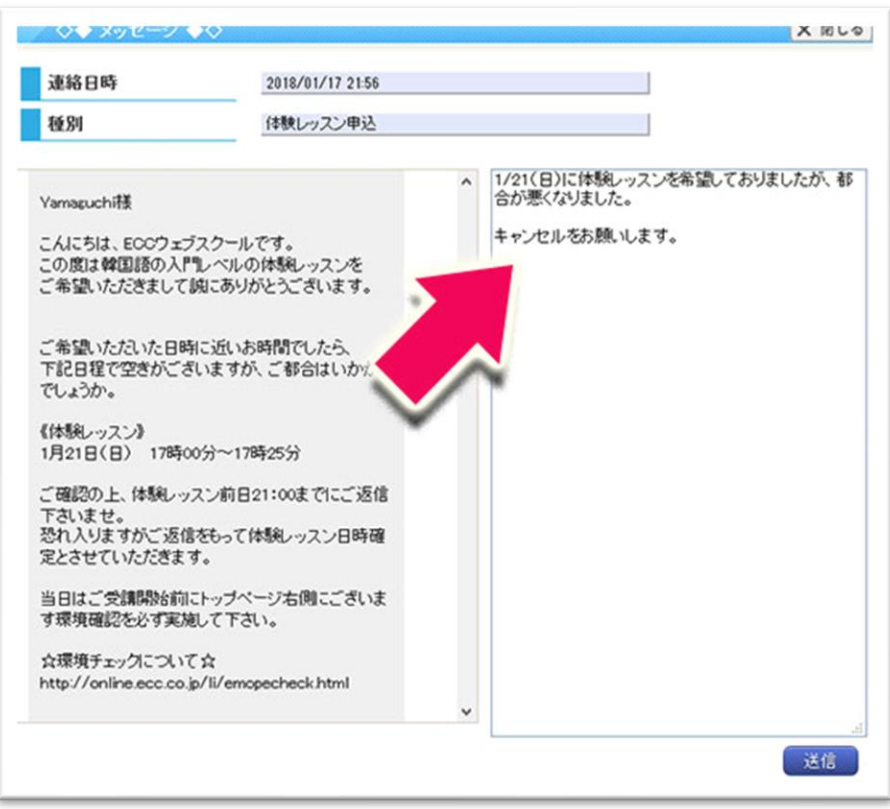

## 2.ECCからのメッセージを確認する

再度ECCよりキャンセルを承った旨ご連絡いたします。再度体験レッスンの日程を調整する場合は、こちらのメッセージ に返信するかたちで、希望日時をご連絡ください。

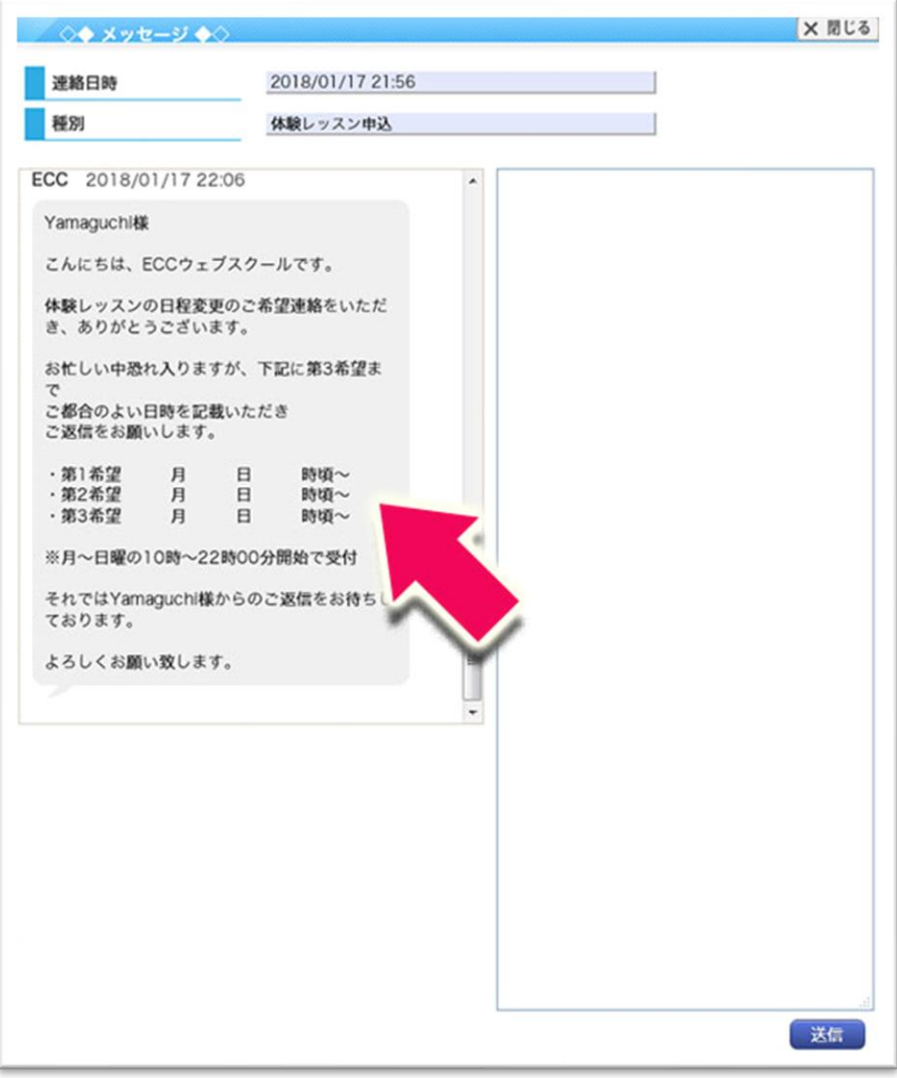